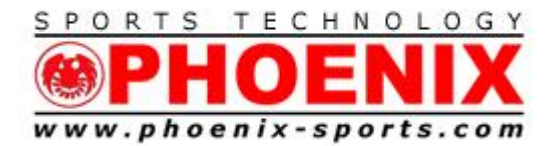

*"America's most innovative timing & technical services provider"*

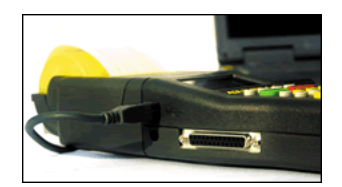

**January 31, 2015**

# **Quickstart 6 step USB interface between TIMY3 and Windows**

**Make sure that the TIMY3 , USB cable, and the internet are all available.**

# **DO NOT PLUG THE TIMY3 in until the 3rd step**

1) Download the PC device driver,

http://algetiming.com/download/Software/Driver/TimyUSBDriver.exe

2) Run it and say yes until the main screen appears.

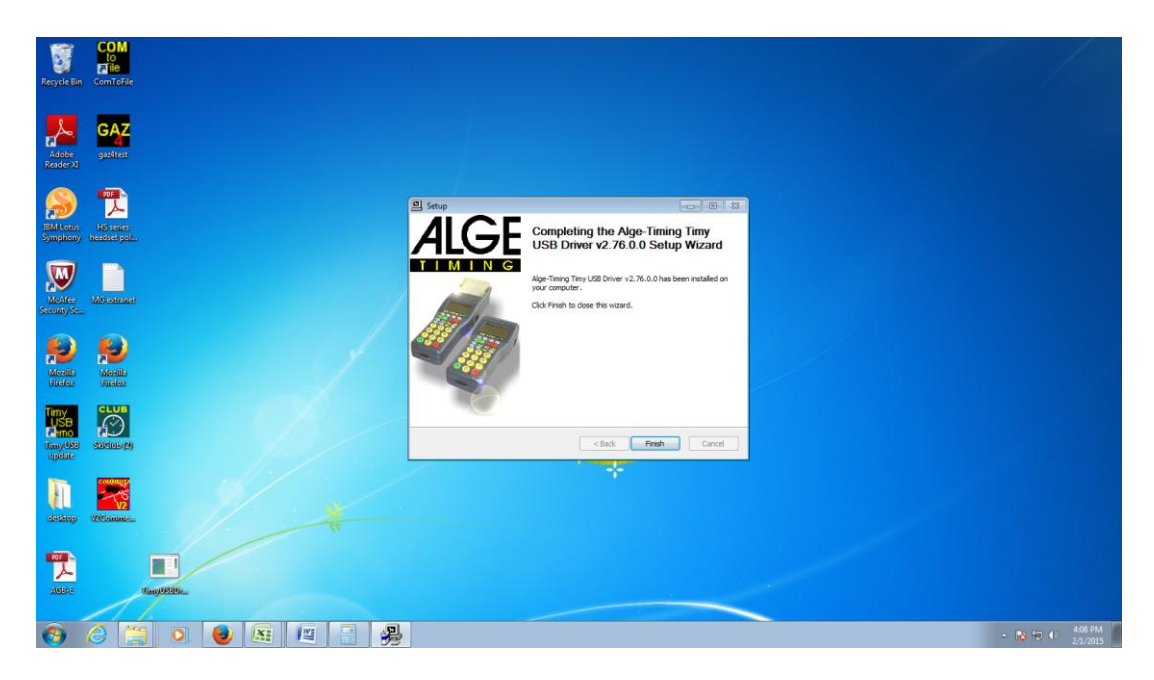

**Press Finish at the this screen.**

1

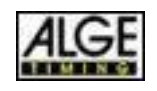

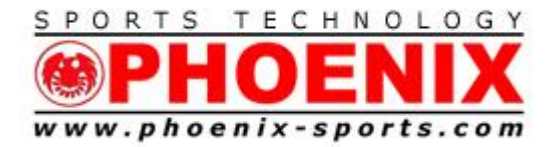

#### *"America's most innovative timing & technical services provider"*

3) Turn on your TIMY3 and plug it into an available USB port on your PC

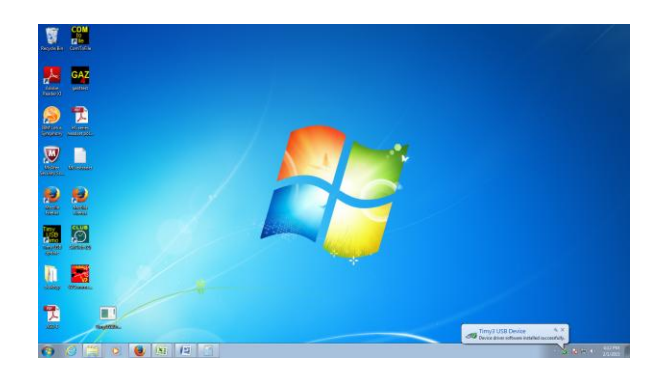

Windows will now automatically install the TIMY3 and give you the OK message in the lower right.

4) Download "Com to File"

http://algetiming.com/alge/download/software/comf.exe

5) Run installer, and say yes to all install questions

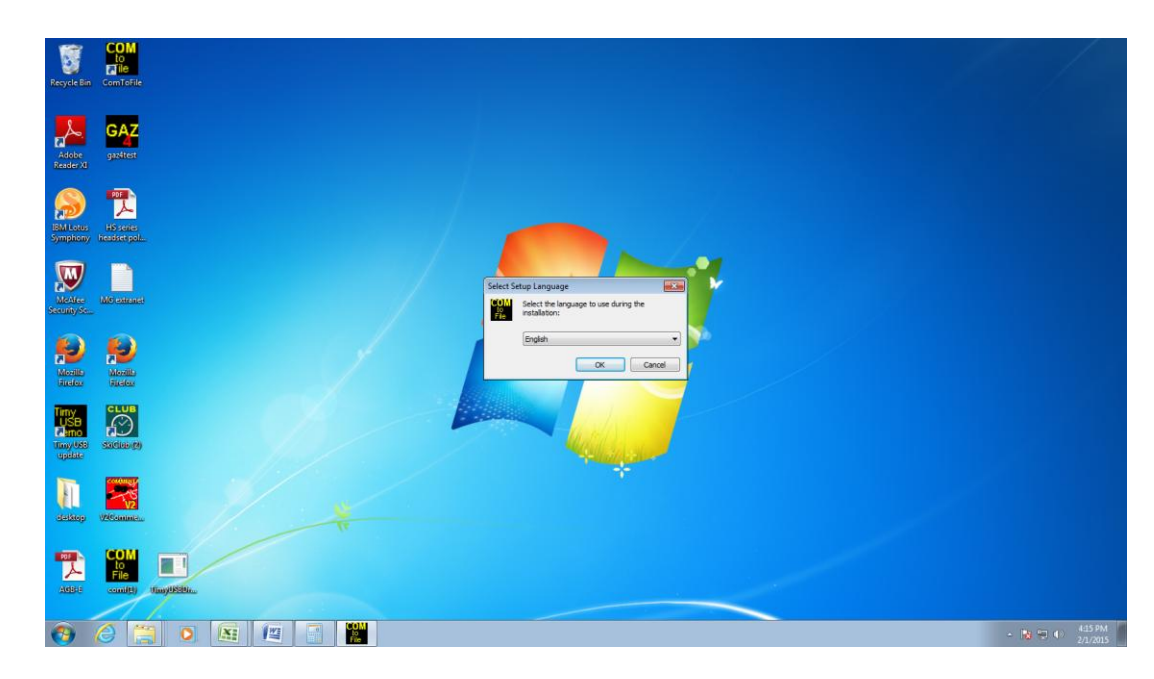

Program will come up with ???? in Language section.

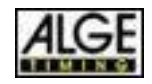

2

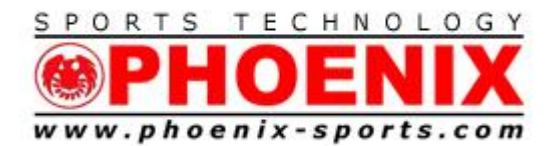

Trexlertown, PA 18087 Tel: 610/398-3977 Fax: 610/398-8406 Email: info@phoenix-sports.com

*"America's most innovative timing & technical services provider"*

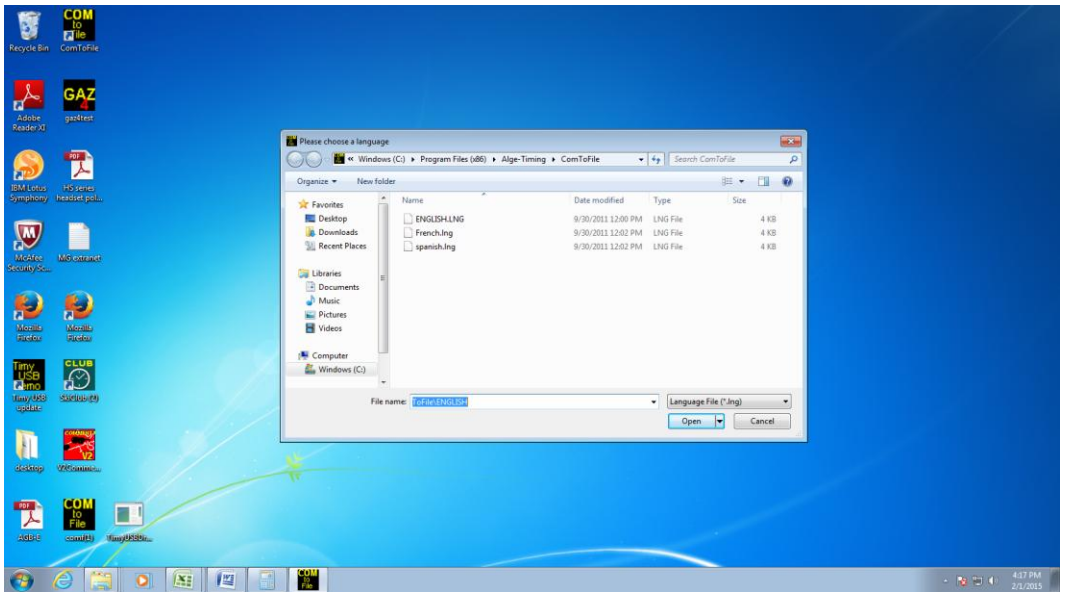

Drop down and choose English

Choose USB as data source.

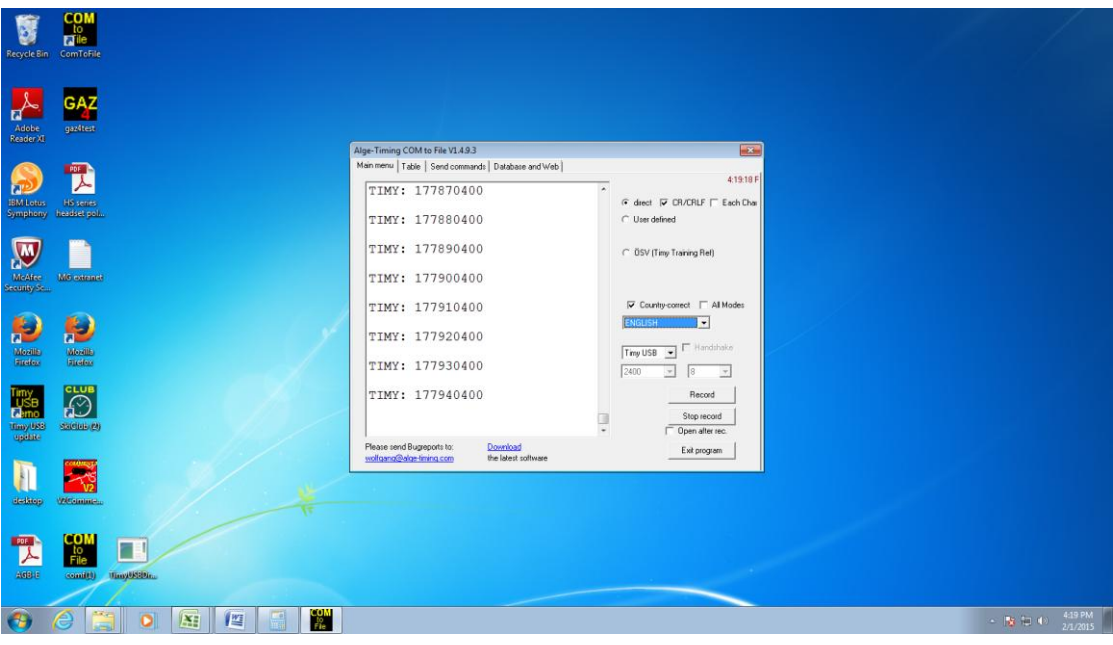

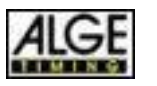

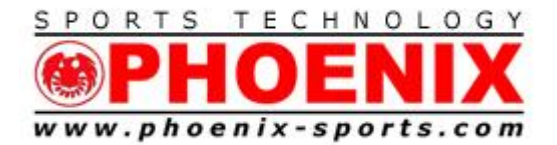

7946 Hamilton Blvd. Trexlertown, PA 18087 Tel: 610/398-3977 Fax: 610/398-8406 Email: info@phoenix-sports.com

*"America's most innovative timing & technical services provider"*

You will now see the TIMY3 "Heartbeat"

Exit Com to File

6) Run Split Second Software

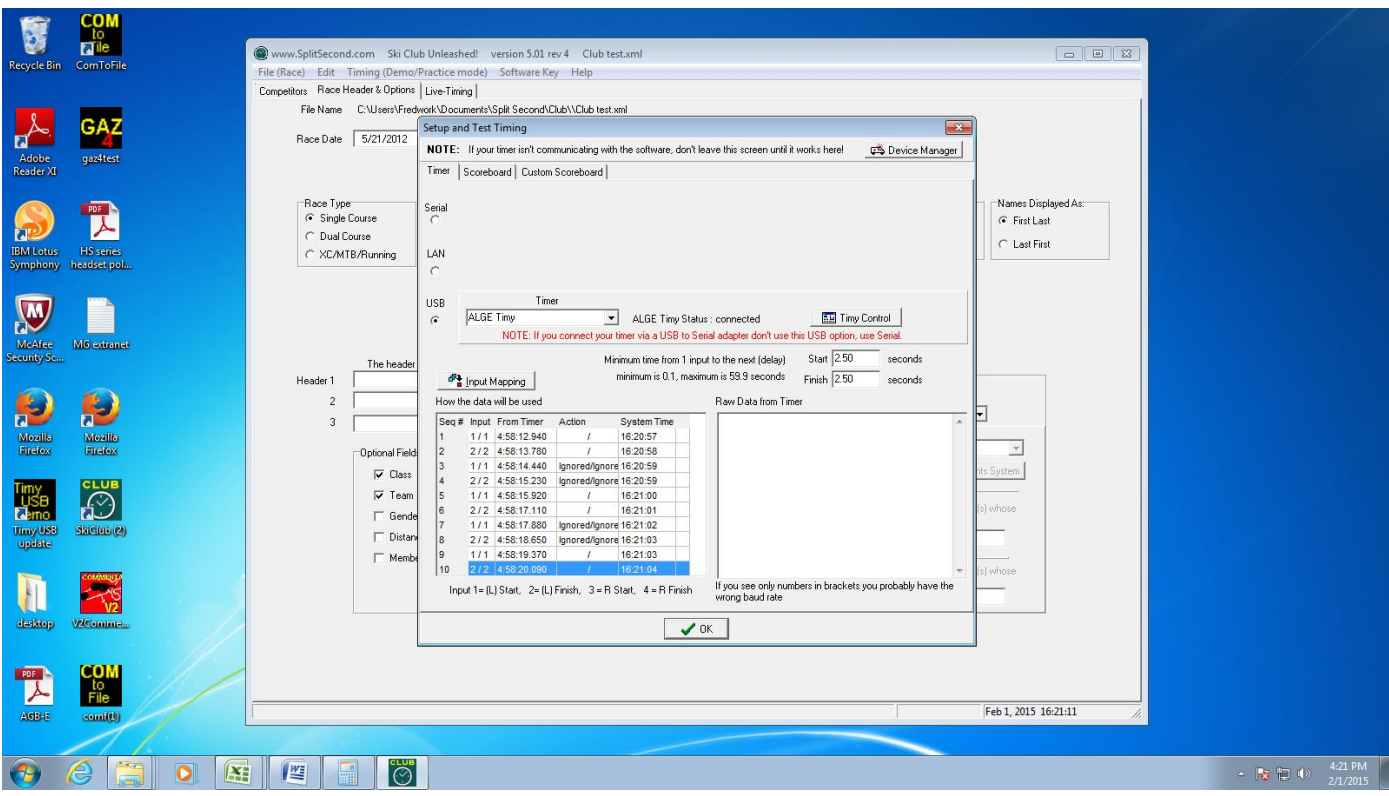

You will now see data coming into Split Second. You are ready to time!!

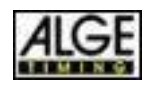

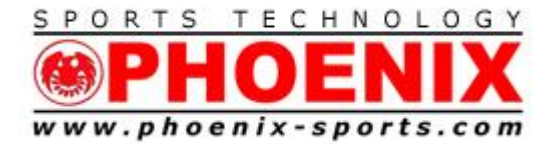

Email: info@phoenix-sports.com

*"America's most innovative timing & technical services provider"*

### **NOTE: Remember that SST uses the channel mapping from the Serial setting. Make sure you are using the DUAL TIMER at 9600 Setting for the proper channel mapping.**

Channel 0- Red /Yellow Start

- Channel 1 Red/Yellow Finish
- Channel 3 Blue/Green Start
- Channel 4 Blue/Green Finish

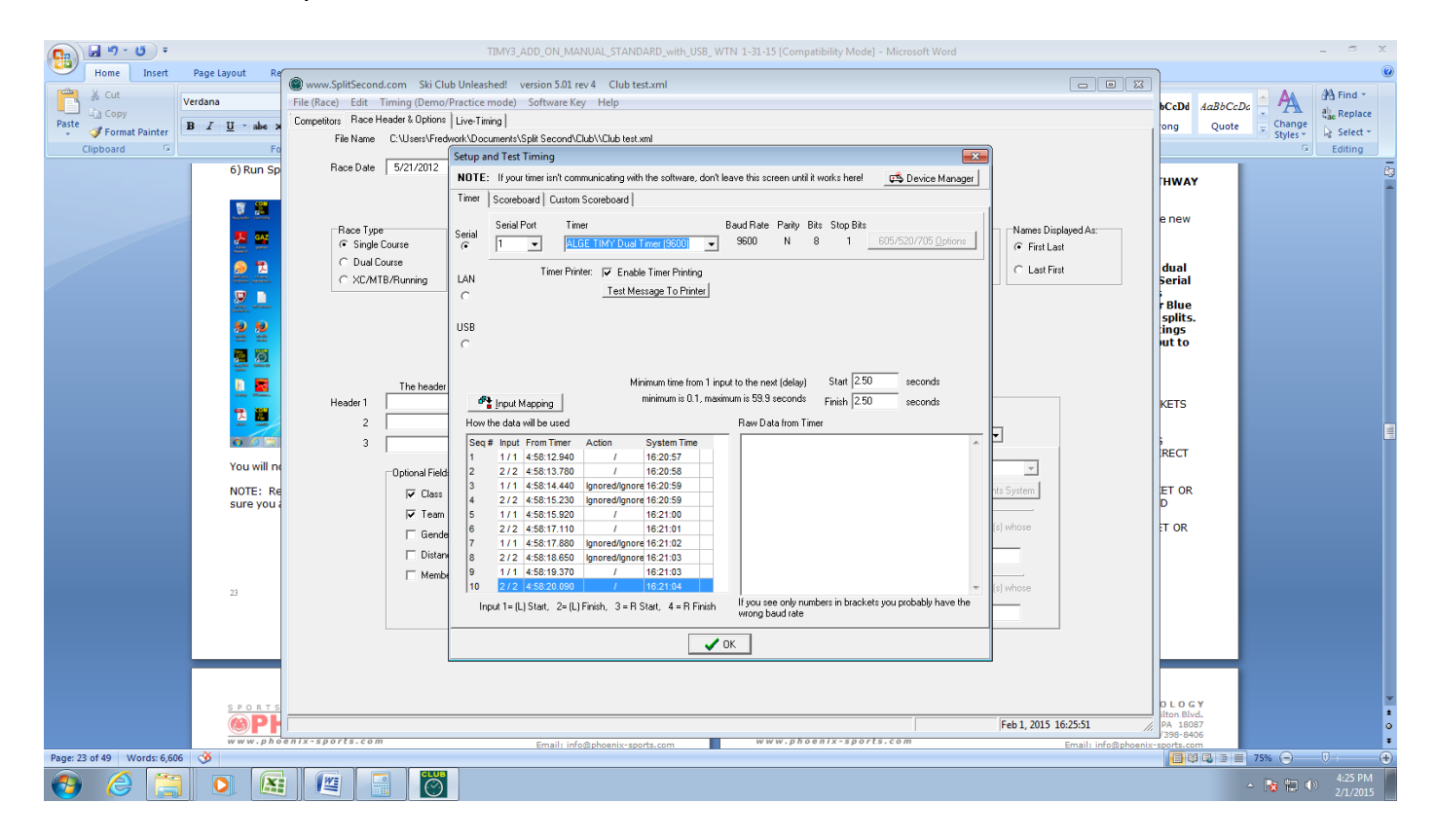

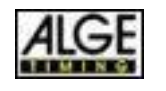

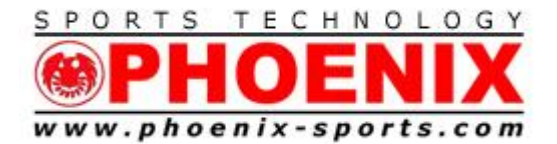

Trexlertown, PA 18087 Tel: 610/398-3977 Fax: 610/398-8406 Email: info@phoenix-sports.com

*"America's most innovative timing & technical services provider"*

### **Support**

- 1) THE Phoenix Sports Technology discussion forum is a great place to start:
- 2) http://timingguys.com/6/ubb.x OR [www.timingguys.com](http://www.timingguys.com/)
- 3) Fred Patton can be reached on his worldwide cell phone at 610-972-5385
- 4) The ALGE factory site has a great deal of information as well. You can download the latest manuals and brochures.
- 5) [www.alge-timing.com](http://www.alge-timing.com/)

NEW FOR 2014

1) Link to TIMY3 WTN manual

http://algetiming.com/alge/download/manual/Timy3/Timy3-Allgemein-BE.pdf

The Split Second Website has a written documentation on interfacing the ALGE TIMY and TIMY2-3 to National/FIS.

<http://splitsecond.com/wiki/index.php/Timers>

If you want to have video assistance try the SkiRaceHelp channel on YouTube.

<http://www.youtube.com/watch?v=NXzqzX48WqM>

Windows 7 connection for TIMY

http://algetiming.com/alge/download/manual/timy/Timy%20Driver%20installation% 20Win7-E.pdf

Windows 8 notes from ALGE (at bottom of webpage)

http://algetiming.com/alge/download/manual/timy/Timy%20Driver%20installation% 20Win7-E.pdf

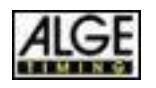